## ULI101: INTRODUCTION TO UNIX / LINUX AND THE INTERNET

WEEK 10 LESSON 1

INTRODUCTION TO SHELL SCRIPTING / CREATING SHELL SCRIPTS / SHELL VARIABLES

## PHOTOS AND ICONS USED IN THIS SLIDE SHOW ARE LICENSED UNDER [CC BY-SA](https://creativecommons.org/licenses/by-sa/3.0/)

# LESSON 1 TOPICS

## **Shell Scripts**

- Definition / Purpose
- Considerations When Creating Shell Scripts /
- Comments / She-bang line / **echo** command
- Creating Shell Scripts / Running Shell Scripts / Demonstration

## **Shell Variables**

- Definition / Purpose
- Environment Variables / User Defined Variables / **read** command
- Demonstration

## **Perform Week 10 Tutorial**

- Investigation I
- Review Questions (Questions Part A **1 – 2 ,** Part B **Walk-Thru #1**)

## **Definition**

*A shell script is a computer program designed to be run by the Unix shell, a command-line interpreter.*

*Typical operations performed by shell scripts include file manipulation, program execution, and printing text.*

Reference: [https://en.wikipedia.org/wiki/Shell\\_script](https://en.wikipedia.org/wiki/Shell_script)

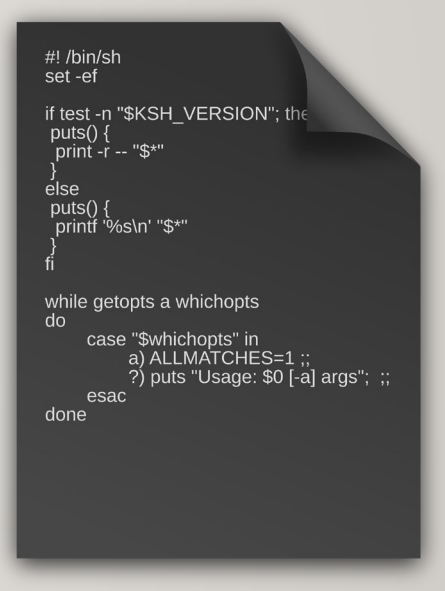

## **Considerations When Creating Shell Scripts**

The reason to create shell scripts is to **automate** the execution of commonly issued **Linux commands**, **shell operations**, **math calculations** as well as **Logic / Loop** operations.

Prior to the creation of the shell script file, you should **plan** the shell script and **list steps** that you want to accomplish.

Those **sequence** of steps can then be used to create your shell script.

## **Considerations When Creating Shell Scripts**

Once you have **planned** your shell script you need to **create** a **shell script file** via a **text editor** that will contain Linux commands.

When creating a shell script, avoid using filenames of **existing** Linux commands. You can use the **which** command to see if the filename is recognized as a Unix/Linux command: (e.g. **which shell-script-name**)

Adding an **extension** to your shell script filename will help to identify the type of shell that the shell script was designed to run.

*Examples:*

**clean-directory.bash copy-directory-structure.csh**

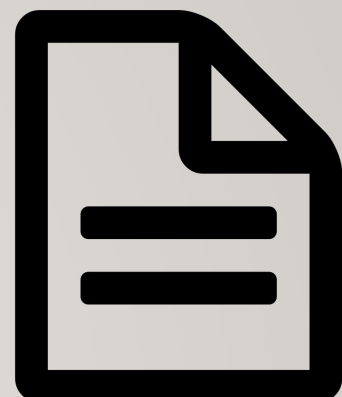

# #!

## **The Shebang Line**

The **#** symbol makes the shell ignores running text after this symbol so that text can be used to provide information of how the shell script works.

**# This is a comment**

The **she-bang** line is a **special comment** at top of your shell script to run a shell script within a specific shell.

*Example:*

#### **#!/bin/bash**

The shebang line must appear on the **first** line and at the **beginning** of the line, otherwise, it will be treated as a **regular comment** and **ignored**.

# #!

## **The Shebang Line**

Since Linux shells have evolved over a period of time, using a **she-bang line forces** the shell script to run in **a specific shell**, which could **prevent errors**  in case an older shell does not recognize newer features from recent shells.

You can use the **which** command to determine the **full pathname** of the shell.

**which bash /bin/bash**

**Displaying Text with the echo Command**

When creating shell scripts, it is useful to **display text** to prompt the user for data, display results or notify the user of incorrect usage of the shell script.

The **echo** command is used to display text.

To prevent problems with special characters, it is recommended to use **double-quotes** which will allow the values of variables to be displayed.

*Example:*

**echo "My username is: \$USER"**

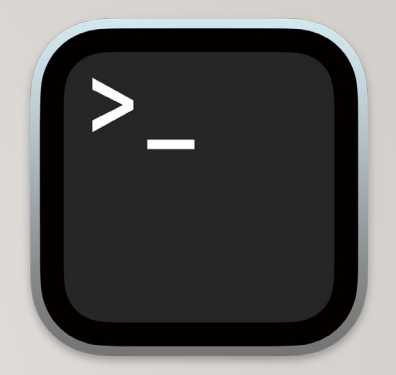

echo hello hello echo 'hello' hello echo 'My username is: \$USER' My username is: \$USER echo "My username is: \$USER" My username is: murray.saul

# RUNNING A SHELL SCRIPT

## **Running Shell Scripts**

In order to run your shell script by name, you need to first assign **execute permissions** for the user.

To run your shell script, you can issue the shell script's pathname using a *relative*, *absolute*, or *relative-to-home* pathname

#### *Examples:*

**chmod u+x myscript.bash**

**./myscript.bash /home/username/myscript.bash ~/myscript.bash**

**FYI:** You can **run** a shell script without **execute permissions** by issuing the **shell command** followed by the shell script's pathname.

**Example:**

**bash ~murray.saul/scripts/week10-check-1**

You can add the **current directory** that contains the shell script so it can be issued only by **filename** (not pathname).

**Example:**

#### **PATH=\$PATH:.**

To be **persistent** on new shell instances, setting the PATH environment variable would need to be added in your **profile** (start-up) file (discussed in a later lesson).

# INSTRUCTOR DEMONSTRATION

**Task:**

Create a Bash Shell script to clear the screen and then display all users that are currently logged onto the system.

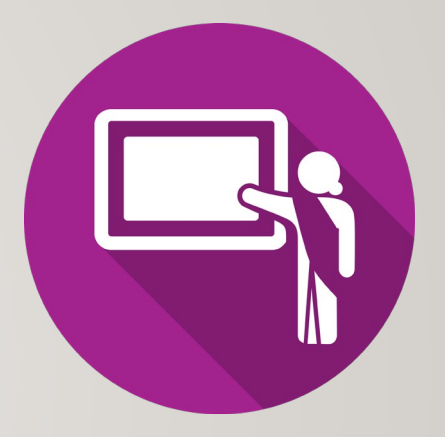

## **Variables**

*Variables are used to store information to be referenced and manipulated in a computer program. They also provide a way of labeling data with a descriptive name, so our programs can be understood more clearly by the reader and ourselves…*

*…It is helpful to think of variables as containers that hold information. Their sole purpose is to label and store data in memory. This data can then be used throughout your program.*

Reference: <https://launchschool.com/books/ruby/read/variables>

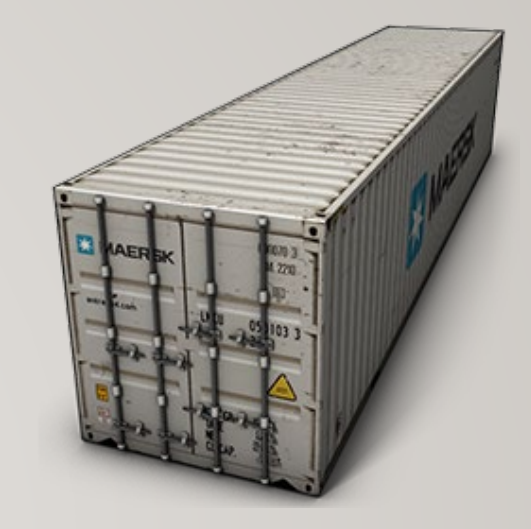

## **Using Variables**

Shell variables are classified into **two groups**:

#### **System (shell) variables**:

Describes the OS system's **working environment** which can be used in a shell script.

#### **User-created variables**:

Customized variables **created by the programme**r for use in a shell script.

The name of a variable can be any sequence of **letters** and **numbers**, but it must **NOT begin with a number**!

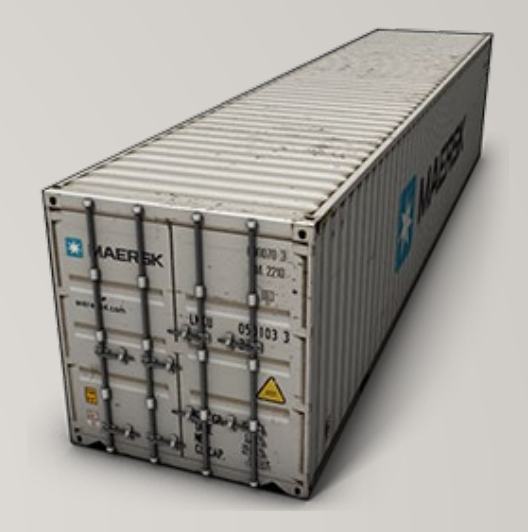

## **Environment Variables**

Shell **environment** variables define the **working environment** while in your shell. Some of these variables are displayed in the table below and its value can be viewed by issuing the following pipeline command: **set | more**

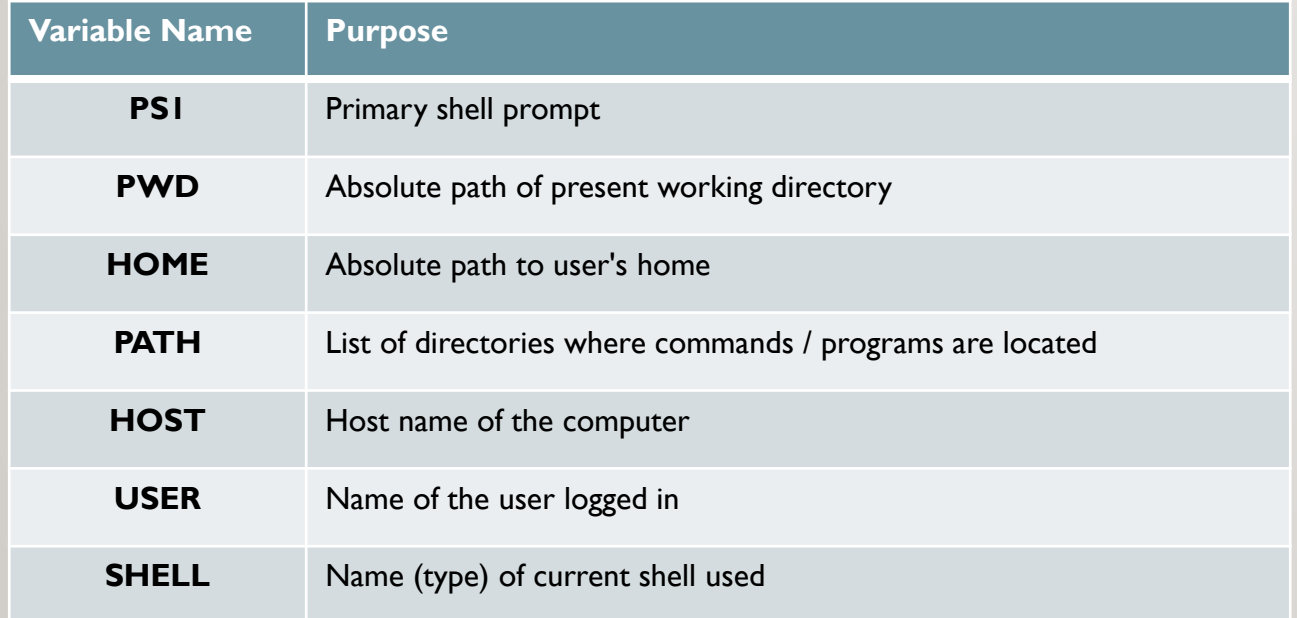

## **Environment Variables**

Placing a dollar sign **\$** before a **variable name** will cause the variable to **expand** to the value contained in the variable.

*Examples:*

```
echo "My current location is: $PWD"
who | grep $USER
echo $HOST
```
echo "My current location is: \$PWD" My current location is: /home/murray.saul

who  $|$  grep  $$$ USER murray.saul pts/0

Jun 14 08:38 (99.236.168.165)

echo \$HOST matrix

## **User Defined (Created) Variables**

*User-defined variables are variables which can be created by the user and exist in the session.*  Reference: <https://mariadb.com/kb/en/user-defined-variables/>

You assign a value by using the **equal** sign (without spaces)

**name=value** 

If a variable's value contain spaces or tabs, it should be surrounded by **quotes**

**fullName="David G Ward"**

### **User Defined Variables**

There are a few methods to remove a variable's value:

#### **variableName=**

or

**unset variableName**

#### **Examples:**

**customerName= unset userAge**

customerName=ACME echo \$customerName **ACME** 

customerName= echo \$customerName

userAge=57 echo \$userAge 57 unset userAge echo \$userAge

### **Prompting User for Input to Store in a Variable:**

The **echo** command with the **–n** option will display text without the **newline** character.

The **read** command pauses and waits for a user to enter data and then stores the enter data into a **variable** when the user presses the **ENTER** key.

#### *Example:*

**echo –n "Enter your age: " read age echo "Your age is \$age"**

For **Bash shell scripts**, the **read** command with the **–p** option prompts the user for data without requiring the **echo** command.

#### *Example:*

**read –p "Enter your age: " age echo "Your age is \$age"**

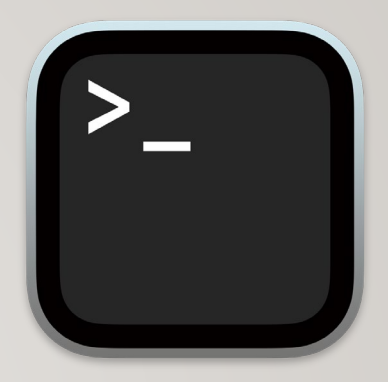

echo -n "Enter your age: " ; read age Enter your age: 57

echo "Your age is \$age" Your age is 57

read -p "Enter your age: " age Enter your age: 57 echo "Your age is \$age" Your age is 57

## **User Defined (Created) Variables**

Issuing the **readonly** command after setting the variable's value **prevents** the user from changing the value of the variable while the shell script is running or during the duration of your shell session.

#### **Examples:**

```
readonly name
readonly phone="123-4567"
```
name="Evan Weaver" echo \$name Evan Weaver name="Murray Saul" echo \$name Murray Saul readonly name name="Mark Fernandes" -bash: name: readonly variable readonly phone="123-4567"

phone=456-7891 -bash: phone: readonly variable

# INSTRUCTOR DEMONSTRATION

#### **Task1:**

Write a Bash shell script to display the following message using an **environment variable**  so it will work in any user's terminal if the shell script was issued:

**My username is: (your-username)**

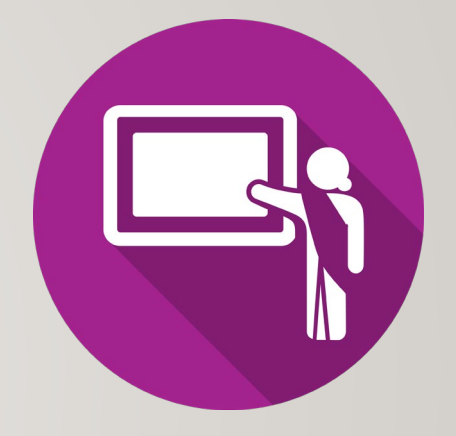

#### **Task2:**

Write a Bash shell script to prompt the user for their **full name** and prompt the user for their **age** to be stored in **user-defined** variables. Display the following output using the values of those variables:

**Enter your Full Name: (your full name) Enter your Age: (your age) Hello, my name is (your full name), and I am (your age) years old.**

## **Getting Practice**

To get practice to help perform **assignment #3,** perform **Week 10 Tutorial:**

- [INVESTIGATION 1: CREATING A SHELL SCRIPT](https://wiki.cdot.senecacollege.ca/wiki/Tutorial10:_Shell_Scripting_-_Part_1#INVESTIGATION_1:_CREATING_A_SHELL_SCRIPT)
- [INVESTIGATION 2: USING VARIABLES IN SHELL SCRIPTS](https://wiki.cdot.senecacollege.ca/wiki/Tutorial10:_Shell_Scripting_-_Part_1#INVESTIGATION_2:_USING_VARIABLES_IN_SHELL_SCRIPTS)
- [LINUX PRACTICE QUESTIONS](https://wiki.cdot.senecacollege.ca/wiki/Tutorial10:_Shell_Scripting_-_Part_1#LINUX_PRACTICE_QUESTIONS) (Part A **1 – 2 ,** Part B **Walk-Thru #1**)